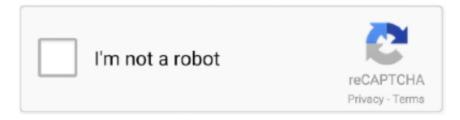

# Continue

1/3

## **Best Battery App For Mac**

Also, ensure wherever you're plugging your laptop in has power flowing to it; sometimes outlets need their fuse toggled off and on!Check to see if there's anything in your Mac's power port that may be blocking the cable from connecting properly.. This brings up a completely different menu from the one you're used to Under the "Hardware" section, select "Power.. Multitasking and overuse Your Mac may be suffering from too many apps or services running at once.. 15 5) to increase the life span of the MacBook battery It's always advisable to keep your macOS up to date.. Best Battery App For Macbook ProMacbook Battery Health AppAlongside, Apple also adds some battery-related features (see macOS 10.. All MacBooks have batteries Unfortunately, they just don't last forever, and will degrade over time.. Coconut Battery Every upgraded version of iOS has increased the difficulty level for apps to get the.. In the top toolbar, you should see the battery percentage and time remaining until it needs a charge again.

It's also a good idea to see if your Mac has an operating system update available.. Apps and your operating system can also contribute to poor battery life The more a battery is taxed via apps and processes, the more it works, and faster it drains.. Best battery-savers for MacGet a huge set of top apps to make your MacBook battery last longer.. Best utilities in one pack, give it a go!Here we'll tell you how to optimize Mac battery life for any MacBook, how to manage your battery before it starts draining, and which apps or services may be causing problems for your Mac's battery.. Apple's battery life estimates are based on reduced screen brightness, browsing the web or checking mail, running applications have a high Average Energy Impact, etc.. Why is your Mac draining faster than normal? There are two main culprits for your Mac battery drain: hardware, and software.. Switch to energy saving mode either directly through the battery (in the top toolbar) or in System Preferences > Energy Saver to stop the dreaded mid-day battery drain.

### best battery company

best battery brand, best battery for inverter, best battery car, best battery charger, best battery phone, best battery company, best battery aaa, best battery pack, best battery saver app, best battery aa

If your Mac is telling you your battery isn't normal, this is how to verify the popup is accurate.. It may be your power cord, or power brick Try a different cable or power source before you do anything else.. If you have your computer for more than a few years, you will undoubtedly notice your MacBook battery draining fast, or at least faster than it used to.. Check and change Battery settingsMacs come with an energy saving function, the same as any iPhone.. Charge it fully, then unplug and see how long it takes to fully drain the battery with normal use.. To do that, power your MacBook off Hold down the Shift+Control+Option keys for ten seconds, then release.. A Mac can display this in actual time - which can increase or reduce depending on the number of applications running at once - and a percentage of full charge available.. Modern macOS builds have tweaks for power management, and yours may benefit from an update.. If you've got the screen at 100%, are downloading gigs with poor Wi-Fi, and playing a game while you do it, your battery life will be substantially less.. It gives you a look, in real-time, which apps are utilizing your resources You can monitor CPU use, memory allocation, disk, network, and energy use, which shows which app or apps are draining your battery fastest.

#### best battery

A simple restart may help, too If those things fail, you need to get your Mac looked at by a professional.. When all else fails, make an appointment with a Genius at your local Apple Store.. As a battery ages, it loses capacity, and can't hold the same lifespan it used to.. Open System Preferences Software Update download and install the latest OS and make sure your MacBook is.. If your battery is okay, its status will say "normal" If it says anything else – like 'poor' – it's time for a replacement battery.. The battery doesn't charge to 100A probable cause here is the age of your battery, but resetting your Mac's System Management Controller (SMC) may also help.. Before heading to the Apple Store for a fix, try restarting your Mac This is a great step when you see a 'replace' message, but the SMC says your battery is fine.. Power your MacBook on – this resets your SMC To check the finer details of your Mac's battery via the SMC, simply hold down the Option key, then choose "About This Mac" from your

Mac's menu.

#### best battery car

Suddenly, you notice you can barely watch a movie or write a paper without finding an outlet to plug into.. A restart may cause the notification to go away If not, head to the Apple How to extend your battery lifeKeep an eye on your batteryBefore you worry about replacing your Mac battery, monitor its day-to-day performance.. "This tells you all sorts of information about your battery, including whether it's healthy or not.. 'Replace soon' or 'Replace now' battery messageIf you see this, make sure to follow the steps above to check your battery health via the SMC.. Mac is plugged in but not chargingThis seems bad, but there are a few causes for this issue.. This happens most often when we fail to close apps after using them To check on the apps in-use by your Mac, open Activity Monitor on your Mac. e10c415e6f

3/3